# **Allen-Bradley Ethernet Driver Help**

**© 2012 Kepware Technologies**

# <span id="page-1-0"></span>**Table of Contents**

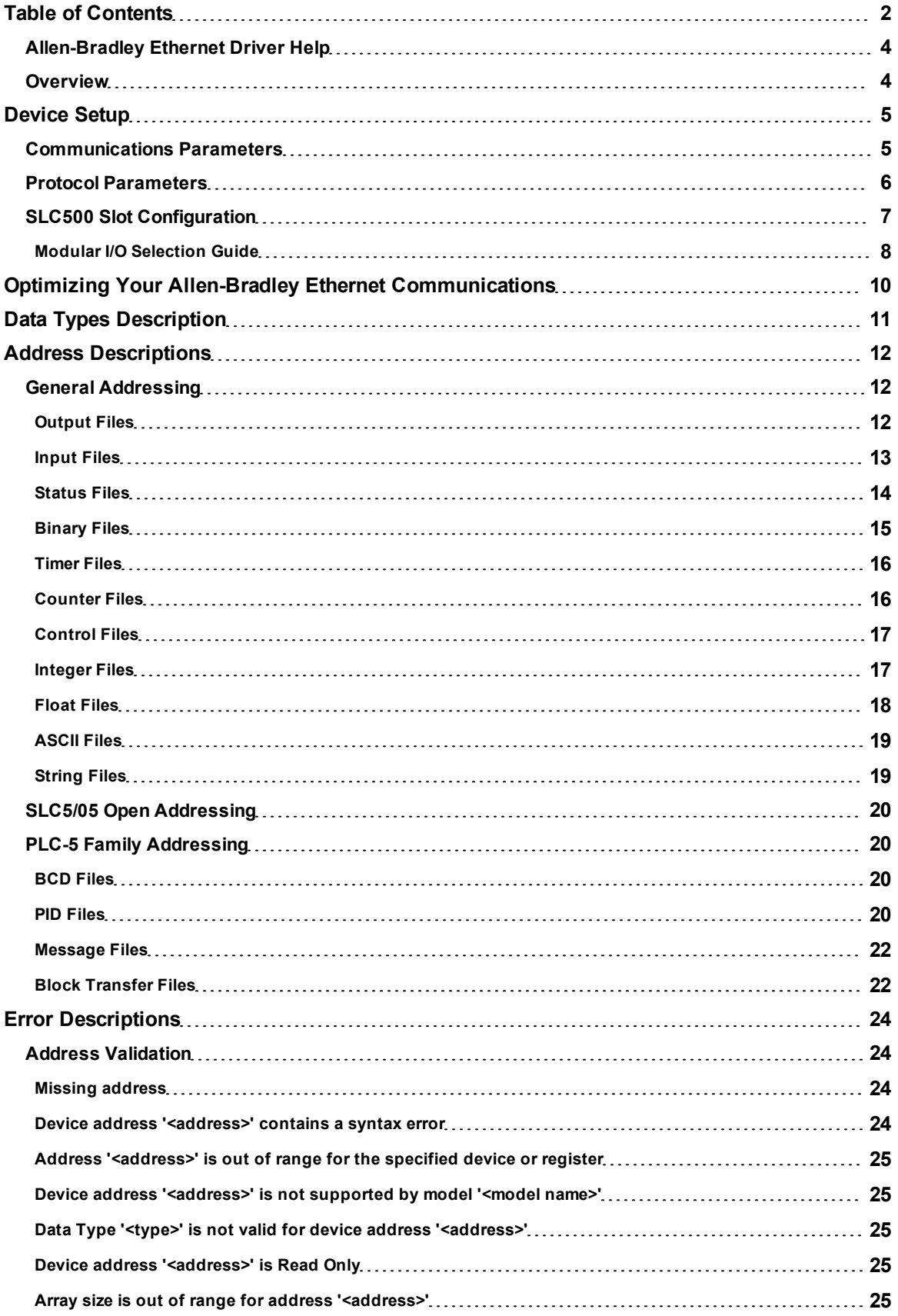

![](_page_2_Picture_83.jpeg)

**3**

## <span id="page-3-0"></span>**Allen-Bradley Ethernet Driver Help**

Help version 1.027

#### **CONTENTS**

#### **[Overview](#page-3-1)**

What is the Allen-Bradley Ethernet Driver?

#### **[Device](#page-4-0) [Setup](#page-4-0)**

How do I configure a device for use with this driver?

**[Optimizing](#page-9-0) [Your](#page-9-0) [Allen-Bradley](#page-9-0) [Ethernet](#page-9-0) [Communications](#page-9-0)** How do I get the best performance from the Allen-Bradley Ethernet Driver?

**[Data](#page-10-0) [Types](#page-10-0) [Description](#page-10-0)** What data types are supported by this driver?

#### **[Address](#page-11-0) [Descriptions](#page-11-0)**

How do I address a data location on an Allen-Bradley Ethernet device?

#### **[Error](#page-23-0) [Descriptions](#page-23-0)**

<span id="page-3-1"></span>What error messages are produced by the Allen-Bradley Ethernet Driver?

#### **Overview**

The Allen-Bradley Ethernet Driver provides an easy and reliable way to connect Allen-Bradley Ethernet devices to OPC Client applications, including HMI, SCADA, Historian, MES, ERP and countless custom applications. This driver supports the Allen Bradley SLC5/05 series and PLC5 series PLCs. Address ranges are open to support future models for this series of PLCs.

# <span id="page-4-0"></span>**Device Setup**

## **Supported Devices**

SLC5/05 processor\* PLC5 series (excluding the PLC5/250 series).

\*Address ranges have been opened up in the driver to allow for future devices. Therefore, the driver may still support a device even if it is not listed above.

#### **Communication Protocol**

Allen-Bradley Ethernet

# **Timeout Parameters**

# **Connect Timeout**

This parameter specifies the time that the driver will wait for a connection to be made with a device. The valid range is 1 to 60 seconds.

#### **Request Timeout**

This parameter specifies the time that the driver will wait on a response from the device before giving up and going on to the next request. The valid range is 100 to 30000 milliseconds.

#### **Retry Attempts**

This parameter specifies the number of times that the driver will retry a message before giving up and going on to the next message. The valid range is 1 to 10.

#### **Cable Connections**

# Patch Cable (Straight Through)

![](_page_4_Picture_127.jpeg)

![](_page_4_Picture_17.jpeg)

8-pin RJ45

**RJ45** 

# **Crossover Cable**

![](_page_4_Figure_20.jpeg)

## <span id="page-4-1"></span>**Communications Parameters**

![](_page_5_Picture_74.jpeg)

Descriptions of the parameters are as follows:

- **Port Number:** This parameter specifies the port number that the remote device will be configured to use. The default setting is 2222.
- <span id="page-5-1"></span>**• Protocol:** The Allen-Bradley Ethernet Driver connects to the supported devices using Transfer Control Protocol (TCP). Winsock V1.1 or higher is required.
- **Block Request Size:** This parameter specifies the number of bytes that may be requested from a device at one time. To refine the driver's performance, configure the request size to one of the following settings: 32, 64, 128, 256, 512, 1024 or 2000 bytes. The default setting is 512 bytes.

**Note:** For Boolean arrays, the block size is the bit equivalent (or, block size multiplied by 8). For example, a block size of 512 bytes is equal to  $512 * 8 = 4096$  bits.

## <span id="page-5-0"></span>**Protocol Parameters**

![](_page_6_Picture_54.jpeg)

Descriptions of the parameters are as follows:

<span id="page-6-1"></span>**• Destination Node Address (DST):** This parameter specifies the destination node address. For DF1 gateway applications, enter the node address of the destination device. For non-DF1 gateway applications, leave the node address at the default setting. The default setting is 0.

**7**

<span id="page-6-0"></span>**Note:** The destination device is the DH+ or DH-485 device.

#### **SLC500 Slot Configuration**

SLC5/05 models (modular I/O racks) must be configured for use with the Allen-Bradley Ethernet Driver if the I/O will be accessed by the driver. Up to 30 slots may be configured per device.

![](_page_6_Picture_55.jpeg)

Descriptions of the parameters are as follows:

- **Slot/Module:** This list-box is used to select the slot that will be configured.
- <sup>l</sup> **Available Modules:** This list-box is used to select an available module. The module selections available are the same as those in the Allen Bradley APS software.
- **Add:** When clicked, the selected module will be added.
- **Remove:** When clicked, the selected module will be removed.

**Important:** Users must know the number of input and output words in each slot in order for the driver to correctly address the I/O. Only the number of input and output words in slots (up to the slot of interest) is needed to address I/O in that slot. For example, if only slot 3 will be accessed, users must configure slots 1 and 2 (if they contain any I/O) and slot 3, but not slot 4 or greater.

**Note:** For information on the number of input and output words available for each I/O module, refer to **[Modular](#page-7-0) [I/O](#page-7-0) [Selection](#page-7-0) [Guide](#page-7-0)**.

## <span id="page-7-0"></span>**Modular I/O Selection Guide**

The following table lists the number of input and output words available for each I/O module in the Slot Configuration list.

![](_page_7_Picture_357.jpeg)

![](_page_8_Picture_355.jpeg)

**9**

# <span id="page-9-0"></span>**Optimizing Your Allen-Bradley Ethernet Communications**

The Allen-Bradley Ethernet Driver has been designed to provide the best performance with the least amount of impact on the system's overall performance. While the Allen-Bradley Ethernet Driver is fast, there are a couple of guidelines that can be used in order to control and optimize the application and gain maximum performance.

Our server refers to communications protocols like Allen-Bradley Ethernet as a channel. Each channel defined in the application represents a separate path of execution in the server. Once a channel has been defined, a series of devices must then be defined under that channel. Each of these devices represents a single Allen-Bradley PLC from which data will be collected. While this approach to defining the application will provide a high level of performance, it won't take full advantage of the Allen-Bradley Ethernet Driver or the network. An example of how the application may appear when configured using a single channel is shown below.

![](_page_9_Picture_4.jpeg)

Each device appears under a single Allen-Bradley Ethernet channel. In this configuration, the driver must move from one device to the next as quickly as possible in order to gather information at an effective rate. As more devices are added or more information is requested from a single device, the overall update rate begins to suffer.

If the Allen-Bradley Ethernet Driver could only define one single channel, then the example shown above would be the only option available; however, the Allen-Bradley Ethernet Driver can define up to 256 channels. Using multiple channels distributes the data collection workload by simultaneously issuing multiple requests to the network. An example of how the same application may appear when configured using multiple channels to improve performance is shown below.

![](_page_9_Figure_7.jpeg)

Each device has now been defined under its own channel. In this new configuration, a single path of execution is dedicated to the task of gathering data from each device. If the application has 256 or fewer devices, it can be optimized exactly how it is shown here.

The performance will improve even if the application has more than 256 devices. While 256 or fewer devices may be ideal, the application will still benefit from additional channels. Although by spreading the device load across all channels will cause the server to move from device to device again, it can now do so with far less devices to process on a single channel.

# <span id="page-10-0"></span>**Data Types Description**

<span id="page-10-11"></span><span id="page-10-9"></span><span id="page-10-8"></span><span id="page-10-5"></span><span id="page-10-4"></span><span id="page-10-3"></span><span id="page-10-2"></span>![](_page_10_Picture_91.jpeg)

<span id="page-10-10"></span><span id="page-10-7"></span><span id="page-10-6"></span><span id="page-10-1"></span>**Note:** The DWord, Long and LBCD data types are not native to any of the PLC models. When referencing a 16 bit location as a 32 bit value, the location referenced will be the low word, and the next successive location will be the high word. For example, if N7:10 is selected as a DWord data type, N7:10 would be the low word and N7:11 the high word.

### <span id="page-11-0"></span>**Address Descriptions**

Address specifications vary depending on the model in use. Select a link from the following list to obtain specific address information for the model of interest.

**[General](#page-11-1) [Addressing](#page-11-1) [SLC5/05](#page-19-0) [Open](#page-19-0) [Addressing](#page-19-0) [PLC-5](#page-19-1) [Family](#page-19-1) [Addressing](#page-19-1)**

#### <span id="page-11-1"></span>**General Addressing**

The general addresses below pertain to both SLC50/5 and PLC-5.

**[Output](#page-11-2) [Files](#page-11-2) [Input](#page-12-0) [Files](#page-12-0) [Status](#page-13-0) [Files](#page-13-0) [Binary](#page-14-0) [Files](#page-14-0) [Timer](#page-15-0) [Files](#page-15-0) [Counter](#page-15-1) [Files](#page-15-1) [Control](#page-16-0) [Files](#page-16-0) [Integer](#page-16-1) [Files](#page-16-1) [Float](#page-17-0) [Files](#page-17-0) [ASCII](#page-18-0) [Files](#page-18-0) [String](#page-18-1) [Files](#page-18-1)**

<span id="page-11-2"></span>**See Also: [SLC5/05](#page-19-0) [Open](#page-19-0) [Addressing](#page-19-0)** and **[PLC-5](#page-19-1) [Family](#page-19-1) [Addressing](#page-19-1)**.

#### **Output Files**

The syntax for accessing data in the output file differs depending on the PLC model. Data locations are Read/Write for PLC-5 models and Read Only for all other models. The default data type for all syntax is shown in **bold**.

#### **PLC-5 Model Syntax**

![](_page_11_Picture_280.jpeg)

\*Array types.

**Note:** Word and bit address information is in octal for PLC-5 models. This follows the convention of the programming software.

#### **SLC 5/05 Open Models (Modular I/O) Syntax**

![](_page_11_Picture_281.jpeg)

\*Array types.

#### **Slot and Word Configurations**

The following slot and word locations are allowed for each model. For information, refer to **[Device](#page-4-0) [Setup](#page-4-0)**.

![](_page_12_Picture_268.jpeg)

\*The number of Input or Output words available for each I/O module can be found in the **[Modular](#page-7-0) [I/O](#page-7-0) [Selec](#page-7-0)[tion](#page-7-0) [Guide](#page-7-0)**.

#### **Examples**

All addresses are in Octal.

![](_page_12_Picture_269.jpeg)

![](_page_12_Picture_270.jpeg)

## <span id="page-12-0"></span>**Input Files**

The syntax for accessing data in the input file differs depending on the PLC model. Data locations are Read/Write for PLC-5 models and Read Only for all other models. The default data type for all syntax is shown in **bold**.

#### **PLC-5 Model Syntax**

![](_page_12_Picture_271.jpeg)

\*Array types.

**Note:** Word and bit address information is in octal for PLC-5 models. This follows the convention of the programming software.

#### **SLC 5/05 Open Models (Modular I/O) Syntax**

**Syntax Data Type** 

![](_page_13_Picture_289.jpeg)

\*Array types.

#### **Slot and Word Locations**

The following slot and word locations are allowed for each model. For more information, refer to **[Device](#page-4-0) [Setup](#page-4-0)**.

![](_page_13_Picture_290.jpeg)

\*The number of Input or Output words available for each I/O module can be found in the **[Modular](#page-7-0) [I/O](#page-7-0) [Selec](#page-7-0)[tion](#page-7-0) [Guide](#page-7-0)**.

#### **Examples**

All addresses are in Octal.

![](_page_13_Picture_291.jpeg)

![](_page_13_Picture_292.jpeg)

# <span id="page-13-0"></span>**Status Files**

To access Status files, specify a word (and optionally, a bit in the word). The default data type for all syntax is shown in **bold**.

![](_page_13_Picture_293.jpeg)

![](_page_14_Picture_263.jpeg)

\*Array types.

**Note:** The number of array elements (in bytes) cannot exceed the block request size specified. This means that array size cannot exceed 16 words given a block request size of 32 bytes. For more information, refer to **[Block](#page-5-1) [Request](#page-5-1) [Size](#page-5-1)**.

### **Word Locations**

The following Word locations are allowed for each model. The maximum word location is one less when accessing as a 32 bit data type (Long, DWord or Long BCD).

![](_page_14_Picture_264.jpeg)

![](_page_14_Picture_265.jpeg)

## <span id="page-14-0"></span>**Binary Files**

To access Binary files, specify a file number and a word (and optionally, a bit in the word). The default data type for all syntax is shown in **bold**.

![](_page_14_Picture_266.jpeg)

\*Array types.

**Note:** The number of array elements (in bytes) cannot exceed the block request size specified. This means that array size cannot exceed 16 words given a block request size of 32 bytes. For more information, refer to **[Block](#page-5-1) [Request](#page-5-1) [Size](#page-5-1)**.

#### **File Numbers and Word Locations**

The following file numbers and word locations are allowed for each model. The maximum word location is one less when accessing as a 32 bit data type (Long, DWord or Long BCD).

![](_page_14_Picture_267.jpeg)

![](_page_15_Picture_257.jpeg)

![](_page_15_Picture_258.jpeg)

# <span id="page-15-0"></span>**Timer Files**

Timer files are a structured type whose data is accessed by specifying a file number, an element and a field. The default data type depends on the field being accessed. Integer fields receive a default data type of Word.

![](_page_15_Picture_259.jpeg)

#### **File Numbers and Elements**

The following file numbers and maximum element are allowed for each model.

![](_page_15_Picture_260.jpeg)

The following fields are allowed for each element. Refer to the PLC documentation for the meaning of each field.

![](_page_15_Picture_261.jpeg)

![](_page_15_Picture_262.jpeg)

#### <span id="page-15-1"></span>**Counter Files**

Counter files are a structured type whose data is accessed by specifying a file number, an element and a field. The default data type depends on the field being accessed. Integer fields receive a default data type of Word.

![](_page_15_Picture_263.jpeg)

#### **File Numbers and Elements**

The following file numbers and maximum element are allowed for each model.

![](_page_15_Picture_264.jpeg)

The following fields are allowed for each element. Refer to the PLC documentation for the meaning of each field.

![](_page_16_Picture_297.jpeg)

![](_page_16_Picture_298.jpeg)

## <span id="page-16-0"></span>**Control Files**

Control files are a structured type whose data is accessed by specifying a file number, an element and a field. The default data type depends on the field being accessed. Integer fields receive a default data type of Word.

![](_page_16_Picture_299.jpeg)

#### **File Numbers and Elements**

The following file numbers and maximum element are allowed for each model.

![](_page_16_Picture_300.jpeg)

The following fields are allowed for each element. Refer to the PLC documentation for the meaning of each field.

![](_page_16_Picture_301.jpeg)

![](_page_16_Picture_302.jpeg)

# <span id="page-16-1"></span>**Integer Files**

To access Integer files, specify a file number and a word (and optionally, a bit in the word). The default data type for all syntax is shown in **bold**.

![](_page_16_Picture_303.jpeg)

**17**

![](_page_17_Picture_255.jpeg)

\*Array types.

**Note:** The number of array elements (in bytes) cannot exceed the block request size specified. This means that array size cannot exceed 16 words given a block request size of 32 bytes. For more information, refer to **[Block](#page-5-1) [Request](#page-5-1) [Size](#page-5-1)**.

#### **File Numbers and Word Locations**

The following file numbers and maximum word locations are allowed for each model. The maximum word location is one less when accessing as a 32 bit data type (Long, DWord or Long BCD).

![](_page_17_Picture_256.jpeg)

![](_page_17_Picture_257.jpeg)

## <span id="page-17-0"></span>**Float Files**

To access Float files, specify a file number and an element. The only data type allowed is Float.

![](_page_17_Picture_258.jpeg)

**Note:** The number of array elements (in bytes) cannot exceed the block request size specified. This means array size cannot exceed 8 Floats given a block request size of 32 bytes. For more information, refer to **[Block](#page-5-1) [Request](#page-5-1) [Size](#page-5-1)**.

#### **File Numbers and Word Locations**

The following file numbers and maximum word locations are allowed for each model.

![](_page_17_Picture_259.jpeg)

![](_page_17_Picture_260.jpeg)

### <span id="page-18-0"></span>**ASCII Files**

To access ASCII file data, specify a file number and character location. The default data type for all syntax is shown in **bold**.

![](_page_18_Picture_239.jpeg)

**Note:** The number of array elements cannot exceed the block request size specified. For more information, refer to **[Block](#page-5-1) [Request](#page-5-1) [Size](#page-5-1)**.

\*The PLC packs two characters per word in the file, with the high byte containing the first character and the low byte containing the second character. The PLC programming software allows access at the word level or two-character level. The AB Ethernet driver allows accessing to the character level. Examples are as follows:

- Using the programming software A10:0=AB would result in 'A' being stored in the high byte of A10:0 and 'B' being stored in the low byte.
- Using the AB Ethernet driver, two assignments, A10:0 = A and A10:1 = B, would result in the same data being stored in the PLC memory.

\*\*Referencing this file as string data allows access to data at word boundaries like the programming software. The length can be up to 236 characters. If a string that is sent to the device is smaller in length than the length specified by the address, the driver null terminates the string before sending it down to the controller.

#### **File Numbers and Character Locations**

The following file numbers and maximum character locations are allowed for each model.

![](_page_18_Picture_240.jpeg)

**Note:** All SLC 500 PLCs do not support ASCII file types. For more information, refer to the PLC's documentation.

![](_page_18_Picture_241.jpeg)

#### <span id="page-18-1"></span>**String Files**

To access data in a String file, specify a file number and an element. The only data type allowed is string, which are 82 character null terminated arrays. The driver places the null terminator based on the string length returned by the PLC.

![](_page_18_Picture_242.jpeg)

**Note:** Arrays of strings are not supported.

#### **File Numbers and Word Locations**

The following file numbers and maximum word locations are allowed for each model.

![](_page_18_Picture_243.jpeg)

![](_page_19_Picture_226.jpeg)

# <span id="page-19-0"></span>**SLC5/05 Open Addressing**

#### **Open Addressing**

The actual number of addresses available depends on the model of the PLC. The ranges have been opened up to allow for maximum flexibility with future models. If the driver finds at Runtime that an address is not present in the device, it will post an error message and remove the tag from its scan list.

**Note:** This model has no specific addressing.

<span id="page-19-1"></span>**See Also: [General](#page-11-1) [Addressing](#page-11-1)**

#### **PLC-5 Family Addressing**

#### **General Addressing [General](#page-11-1) [Addressing](#page-11-1)**

**Model Specific Addressing [BCD](#page-19-2) [Files](#page-19-2) [PID](#page-19-3) [Files](#page-19-3) [Message](#page-21-0) [Files](#page-21-0) [Block](#page-21-1) [Transfer](#page-21-1) [Files](#page-21-1)**

#### <span id="page-19-2"></span>**BCD Files**

To access BCD files, specify a file number and a word. The only data types allowed are BCD and long BCD. The default data type is always BCD.

![](_page_19_Picture_227.jpeg)

\*Array types.

**Note:** The number of array elements (in bytes) cannot exceed the block request size specified. This means array size cannot exceed 16 BCDs given a block request size of 32 bytes. For more information, refer to **[Block](#page-5-1) [Request](#page-5-1) [Size](#page-5-1)**.

#### **File Numbers and Word Locations**

The following file numbers and maximum word locations are allowed for each model.

![](_page_19_Picture_228.jpeg)

![](_page_19_Picture_229.jpeg)

#### <span id="page-19-3"></span>**PID Files**

PID files are a structured type whose data is accessed by specifying a file number, an element and a field. The default data type depends on the field being accessed. Integer fields receive a default data type of Word.

![](_page_19_Picture_230.jpeg)

#### **File Numbers and Elements**

**21**

The following file numbers and maximum element are allowed for each model.

![](_page_20_Picture_378.jpeg)

The following fields are allowed for each element. Refer to the PLC documentation for the meaning of each field.

![](_page_20_Picture_379.jpeg)

![](_page_20_Picture_380.jpeg)

#### <span id="page-21-0"></span>**Message Files**

Message files are a structured type whose data is accessed by specifying a file number, an element and a field. The default data type depends on the field being accessed. Integer fields receive a default data type of Word.

![](_page_21_Picture_284.jpeg)

#### **File Numbers and Elements**

The following file numbers and maximum element are allowed for each model.

![](_page_21_Picture_285.jpeg)

The following fields are allowed for each element. Refer to the PLC documentation for the meaning of each field.

![](_page_21_Picture_286.jpeg)

![](_page_21_Picture_287.jpeg)

#### <span id="page-21-1"></span>**Block Transfer Files**

Block transfer files are a structured type whose data is accessed by specifying a file number, an element and a field. The default data type depends on the field being accessed. Integer fields receive a default data type of Word.

![](_page_21_Picture_288.jpeg)

#### **File Numbers and Elements**

The following file numbers and maximum element are allowed for each model.

![](_page_21_Picture_289.jpeg)

The following fields are allowed for each element. Refer to the PLC documentation for the meaning of each field.

![](_page_21_Picture_290.jpeg)

![](_page_22_Picture_78.jpeg)

![](_page_22_Picture_79.jpeg)

# <span id="page-23-0"></span>**Error Descriptions**

The following error/warning messages may be generated. Click on the link for a description of the message.

#### **Address Validation**

#### **[Missing](#page-23-2) [address](#page-23-2)**

**[Device](#page-23-3) [address](#page-23-3) ['<address>'](#page-23-3) [contains](#page-23-3) [a](#page-23-3) [syntax](#page-23-3) [error](#page-23-3) [Address](#page-24-0) ['<address>'](#page-24-0) [is](#page-24-0) [out](#page-24-0) [of](#page-24-0) [range](#page-24-0) [for](#page-24-0) [the](#page-24-0) [specified](#page-24-0) [device](#page-24-0) [or](#page-24-0) [register](#page-24-0) [Device](#page-24-1) [address](#page-24-1) ['<address>'](#page-24-1) [is](#page-24-1) [not](#page-24-1) [supported](#page-24-1) [by](#page-24-1) [model](#page-24-1) ['<model](#page-24-1) [name>'](#page-24-1) [Data](#page-24-2) [Type](#page-24-2) ['<type>'](#page-24-2) [is](#page-24-2) [not](#page-24-2) [valid](#page-24-2) [for](#page-24-2) [device](#page-24-2) [address](#page-24-2) ['<address>'](#page-24-2) [Device](#page-24-3) [address](#page-24-3) ['<address>'](#page-24-3) [is](#page-24-3) [Read](#page-24-3) [Only](#page-24-3) [Array](#page-24-4) [size](#page-24-4) [is](#page-24-4) [out](#page-24-4) [of](#page-24-4) [range](#page-24-4) [for](#page-24-4) [address](#page-24-4) ['<address>'](#page-24-4) [Array](#page-24-5) [support](#page-24-5) [is](#page-24-5) [not](#page-24-5) [available](#page-24-5) [for](#page-24-5) [the](#page-24-5) [specified](#page-24-5) [address:](#page-24-5) ['<address>'](#page-24-5)**

#### **Communications Error Messages**

**[Winsock](#page-25-1) [initialization](#page-25-1) [failed](#page-25-1) [\(OS](#page-25-1) [Error](#page-25-1) [=](#page-25-1) [n\)](#page-25-1) [Winsock](#page-25-2) [V1.1](#page-25-2) [or](#page-25-2) [higher](#page-25-2) [must](#page-25-2) [be](#page-25-2) [installed](#page-25-2) [to](#page-25-2) [use](#page-25-2) [the](#page-25-2) [Allen-Bradley](#page-25-2) [Ethernet](#page-25-2) [device](#page-25-2) [driver](#page-25-2)**

#### **Device Status Messages**

**[Device](#page-25-4) ['<device](#page-25-4) [name>'](#page-25-4) [is](#page-25-4) [not](#page-25-4) [responding](#page-25-4) [Unable](#page-26-0) [to](#page-26-0) [write](#page-26-0) [to](#page-26-0) ['<address>'](#page-26-0) [on](#page-26-0) [device](#page-26-0) ['<device](#page-26-0) [name>'](#page-26-0)**

#### **Device Specific Messages**

**[Unable](#page-26-2) [to](#page-26-2) [read](#page-26-2) [data](#page-26-2) [starting](#page-26-2) [at](#page-26-2) [address](#page-26-2) [<address>](#page-26-2) [on](#page-26-2) [device](#page-26-2) ['<device](#page-26-2) [name>'.](#page-26-2) [Frame](#page-26-2) [received](#page-26-2) [con](#page-26-2)[tains](#page-26-2) [errors](#page-26-2) [Unable](#page-26-3) [to](#page-26-3) [read](#page-26-3) [data](#page-26-3) [starting](#page-26-3) [at](#page-26-3) [address](#page-26-3) [<address>](#page-26-3) [on](#page-26-3) [device](#page-26-3) ['<device](#page-26-3) [name>'.](#page-26-3) [\[STS=<value>,](#page-26-3) [EXT](#page-26-3) [STS=<value>\]](#page-26-3) [Unable](#page-27-0) [to](#page-27-0) [write](#page-27-0) [to](#page-27-0) [address](#page-27-0) [<address>](#page-27-0) [on](#page-27-0) [device](#page-27-0) ['<device](#page-27-0) [name>'.](#page-27-0) [Frame](#page-27-0) [received](#page-27-0) [contains](#page-27-0) [errors](#page-27-0) [Unable](#page-27-1) [to](#page-27-1) [write](#page-27-1) [to](#page-27-1) [address](#page-27-1) [<address>](#page-27-1) [on](#page-27-1) [device](#page-27-1) ['<device](#page-27-1) [name>'.](#page-27-1) [\[STS=<value>,](#page-27-1) [EXT](#page-27-1) [STS=<value>\]](#page-27-1)**

#### <span id="page-23-1"></span>**Address Validation**

The following error/warning messages may be generated. Click on the link for a description of the message.

#### **Address Validation**

**[Missing](#page-23-2) [address](#page-23-2) [Device](#page-23-3) [address](#page-23-3) ['<address>'](#page-23-3) [contains](#page-23-3) [a](#page-23-3) [syntax](#page-23-3) [error](#page-23-3) [Address](#page-24-0) ['<address>'](#page-24-0) [is](#page-24-0) [out](#page-24-0) [of](#page-24-0) [range](#page-24-0) [for](#page-24-0) [the](#page-24-0) [specified](#page-24-0) [device](#page-24-0) [or](#page-24-0) [register](#page-24-0) [Device](#page-24-1) [address](#page-24-1) ['<address>'](#page-24-1) [is](#page-24-1) [not](#page-24-1) [supported](#page-24-1) [by](#page-24-1) [model](#page-24-1) ['<model](#page-24-1) [name>'](#page-24-1) [Data](#page-24-2) [Type](#page-24-2) ['<type>'](#page-24-2) [is](#page-24-2) [not](#page-24-2) [valid](#page-24-2) [for](#page-24-2) [device](#page-24-2) [address](#page-24-2) ['<address>'](#page-24-2) [Device](#page-24-3) [address](#page-24-3) ['<address>'](#page-24-3) [is](#page-24-3) [Read](#page-24-3) [Only](#page-24-3) [Array](#page-24-4) [size](#page-24-4) [is](#page-24-4) [out](#page-24-4) [of](#page-24-4) [range](#page-24-4) [for](#page-24-4) [address](#page-24-4) ['<address>'](#page-24-4) [Array](#page-24-5) [support](#page-24-5) [is](#page-24-5) [not](#page-24-5) [available](#page-24-5) [for](#page-24-5) [the](#page-24-5) [specified](#page-24-5) [address:](#page-24-5) ['<address>'](#page-24-5)**

#### <span id="page-23-2"></span>**Missing address**

**Error Type:** Warning

**Possible Cause:**

A tag address that has been specified statically has no length.

#### **Solution:**

<span id="page-23-3"></span>Re-enter the address in the client application.

#### Device address '<address>' contains a syntax error

# **Error Type:**

Warning

## **Possible Cause:**

A tag address that has been specified statically contains one or more invalid characters.

#### **Solution:**

<span id="page-24-0"></span>Re-enter the address in the client application.

# **Address '<address>' is out of range for the specified device or register**

#### **Error Type:**

Warning

#### **Possible Cause:**

A tag address that has been specified statically references a location that is beyond the range of supported locations for the device.

#### **Solution:**

<span id="page-24-1"></span>Verify the address is correct; if it is not, re-enter it in the client application.

### Device address '<address>' is not supported by model '<model name>'

#### **Error Type:**

Warning

#### **Possible Cause:**

A tag address that has been specified statically references a location that is valid for the communications protocol but not supported by the target device.

#### **Solution:**

Verify the address is correct; if it is not, re-enter it in the client application. Also verify that the selected model name for the device is correct.

### <span id="page-24-2"></span>Data Type '<type>' is not valid for device address '<address>'

#### **Error Type:**

Warning

#### **Possible Cause:**

A tag address that has been specified statically has been assigned an invalid data type.

#### **Solution:**

<span id="page-24-3"></span>Modify the requested data type in the client application.

#### **Device address '<address>' is Read Only**

# **Error Type:**

Warning

#### **Possible Cause:**

A tag address that has been specified statically has a requested access mode that is not compatible with what the device supports for that address.

#### **Solution:**

<span id="page-24-4"></span>Change the access mode in the client application.

### Array size is out of range for address '<address>'

#### **Error Type:** Warning

#### **Possible Cause:**

A tag address that has been specified statically is requesting an array size that is too large for the address type or block size of the driver.

#### **Solution:**

<span id="page-24-5"></span>Re-enter the address in the client application to specify a smaller value for the array or a different starting point.

#### **Array support is not available for the specified address: '<address>'**

**Error Type:**

#### Warning

#### **Possible Cause:**

A tag address that has been specified statically contains an array reference for an address type that doesn't support arrays.

#### **Solution:**

<span id="page-25-0"></span>Re-enter the address in the client application to remove the array reference or correct the address type.

#### **Communications Error Messages**

The following error/warning messages may be generated. Click on the link for a description of the message.

#### **Communications Error Messages**

**[Winsock](#page-25-1) [initialization](#page-25-1) [failed](#page-25-1) [\(OS](#page-25-1) [Error](#page-25-1) [=](#page-25-1) [n\)](#page-25-1) [Winsock](#page-25-2) [V1.1](#page-25-2) [or](#page-25-2) [higher](#page-25-2) [must](#page-25-2) [be](#page-25-2) [installed](#page-25-2) [to](#page-25-2) [use](#page-25-2) [the](#page-25-2) [Allen-Bradley](#page-25-2) [Ethernet](#page-25-2) [device](#page-25-2) [driver](#page-25-2)**

### <span id="page-25-1"></span>**Winsock initialization failed (OS Error = n)**

#### **Error Type:**

Fatal

![](_page_25_Picture_270.jpeg)

# <span id="page-25-2"></span>**Winsock V1.1 or higher must be installed to use the Allen-Bradley Ethernet device driver**

#### **Error Type:**

Fatal

#### **Possible Cause:**

The version number of the Winsock DLL found on the system is less than 1.1.

#### **Solution:**

<span id="page-25-3"></span>Upgrade Winsock to version 1.1 or higher.

#### **Device Status Messages**

The following error/warning messages may be generated. Click on the link for a description of the message.

#### **Device Status Messages**

**[Device](#page-25-4) ['<device](#page-25-4) [name>'](#page-25-4) [is](#page-25-4) [not](#page-25-4) [responding](#page-25-4) [Unable](#page-26-0) [to](#page-26-0) [write](#page-26-0) [to](#page-26-0) ['<address>'](#page-26-0) [on](#page-26-0) [device](#page-26-0) ['<device](#page-26-0) [name>'](#page-26-0)**

#### <span id="page-25-4"></span>**Device '<device name>' is not responding**

#### **Error Type:**

Warning

#### **Possible Cause:**

- 1. The Ethernet connection between the device and the Host PC is broken.
- 2. The communication parameters for the Ethernet connection are incorrect.
- 3. The named device may have been assigned an incorrect IP address.

4. The response from the device took longer to receive than the amount of time specified in the "Request Timeout" device setting.

#### **Solution:**

1. Verify the cabling between the PC and the device.

2. Verify that the correct port has been specified for the named device.

- 3. Verify that the IP address given to the named device matches that of the actual device.
- <span id="page-26-0"></span>4. Increase the Request Timeout setting so that the entire response can be handled.

#### Unable to write to '<address>' on device '<device name>'

#### **Error Type:**

Warning

#### **Possible Cause:**

- 1. The Ethernet connection between the device and the Host PC is broken.
- 2. The communication parameters for the Ethernet connection are incorrect.
- 3. The named device may have been assigned an incorrect IP address.

#### **Solution:**

- 1. Verify the cabling between the PC and the device.
- 2. Verify that the correct port has been specified for the named device.
- <span id="page-26-1"></span>3. Verify that the IP address given to the named device matches that of the actual device.

#### **Device Specific Messages**

The following error/warning messages may be generated. Click on the link for a description of the message.

#### **Device Specific Messages**

**[Unable](#page-26-2) [to](#page-26-2) [read](#page-26-2) [data](#page-26-2) [starting](#page-26-2) [at](#page-26-2) [address](#page-26-2) [<address>](#page-26-2) [on](#page-26-2) [device](#page-26-2) ['<device](#page-26-2) [name>'.](#page-26-2) [Frame](#page-26-2) [received](#page-26-2) [con](#page-26-2)[tains](#page-26-2) [errors](#page-26-2)**

**[Unable](#page-26-3) [to](#page-26-3) [read](#page-26-3) [data](#page-26-3) [starting](#page-26-3) [at](#page-26-3) [address](#page-26-3) [<address>](#page-26-3) [on](#page-26-3) [device](#page-26-3) ['<device](#page-26-3) [name>'.](#page-26-3) [\[STS=<value>,](#page-26-3) [EXT](#page-26-3) [STS=<value>\]](#page-26-3)**

**[Unable](#page-27-0) [to](#page-27-0) [write](#page-27-0) [to](#page-27-0) [address](#page-27-0) [<address>](#page-27-0) [on](#page-27-0) [device](#page-27-0) ['<device](#page-27-0) [name>'.](#page-27-0) [Frame](#page-27-0) [received](#page-27-0) [contains](#page-27-0) [errors](#page-27-0) [Unable](#page-27-1) [to](#page-27-1) [write](#page-27-1) [to](#page-27-1) [address](#page-27-1) [<address>](#page-27-1) [on](#page-27-1) [device](#page-27-1) ['<device](#page-27-1) [name>'.](#page-27-1) [\[STS=<value>,](#page-27-1) [EXT](#page-27-1) [STS=<value>\]](#page-27-1)**

#### <span id="page-26-2"></span>**Unable to read data starting at address <address> on device '<device name>'. Frame received contains errors**

#### **Error Type:**

Warning

#### **The type of error could be:**

- 1. An incorrect frame size received.
- 2. A TNS mismatch.
- 3. An invalid response command returned from the device.

#### **Possible Cause:**

- 1. Misalignment of packets due to connection/disconnection between the PC and device.
- 2. Bad cabling connecting the devices that is causing noise.

#### **Solution:**

The driver will recover from the error without intervention. If this error occurs frequently, there may be an issue with the cabling or the device itself.

## <span id="page-26-3"></span>**Unable to read data starting at address <address> on device '<device name>'. [STS=<value>, EXT STS=<value>]**

#### **Error Type:**

Warning

#### **Possible Cause:**

- 1. The address requested does not exist in the PLC.
- 2. The address requested cannot be accessed because the PLC is in an error state.
- 3. The communications parameters for the Ethernet connection are incorrect.

#### **Solution:**

- 1. Verify the address exists in the PLC.
- 2. Verify the PLC is not in an error state.
- 3. Verify the communications parameters for the Ethernet connection are correct.
- 4. Verify the correct port is specified for the named device.

5. Verify the IP address given to the named device matches that of the actual device.

#### **Note:**

Check the status and extended status codes that are being returned by the PLC. The extended status code may not always be returned; thus, error information is contained within the status code. The codes are displayed in hexadecimal.

Status code errors in the low nibble of the status code indicate errors found by the local node. The driver will continue to retry reading these blocks of data periodically. Errors found by the local node occur when the KF module cannot see the destination PLC on the network for some reason.

Status code errors in the high nibble of the status code indicate errors found by the PLC. These errors are generated when the block of data the driver is asking for is not available in the PLC. The driver will not ask for these blocks again after receiving this kind of error. This kind of error can be generated if the address does not exist in the PLC.

## <span id="page-27-0"></span>**Unable to write to address <address> on device '<device name>'. Frame received contains errors**

#### **Error Type:**

Warning

#### **The Error Could Be:**

- 1. Incorrect frame size received.
- 2. TNS mismatch.
- 3. Invalid response command returned from device.

#### **Possible Cause:**

- 1. Misalignment of packets due to connection/disconnection between PC and device.
- 2. There is bad cabling connecting the devices causing noise.

#### **Solution:**

The driver will recover from this error without intervention. If this error occurs frequently, there may be an issue with the cabling or the device itself.

# <span id="page-27-1"></span>**Unable to write to address <address> on device '<device name>'. [STS=<value>, EXT STS=<value>]**

#### **Error Type:**

Warning

#### **Possible Cause:**

The address written to does not exist in the PLC.

#### **Solution:**

Check the status and extended status codes that are being returned by the PLC. Note that an extended status code may not always be returned and thus the error information is contained within the status code. The codes are displayed in hexadecimal.

Status code errors in the low nibble of the status code indicate errors found by the local node. Errors found by the local node occur when the KF module cannot see the destination PLC on the network for some reason.

Status code errors in the high nibble of the status code indicate errors found by the PLC. These errors are generated when the data location is not available in the PLC or is not writeable.

# <span id="page-28-0"></span>**Index**

# **A**

![](_page_28_Picture_156.jpeg)

# **B**

![](_page_28_Picture_157.jpeg)

# **C**

![](_page_28_Picture_158.jpeg)

# **D**

![](_page_28_Picture_159.jpeg)

![](_page_29_Picture_130.jpeg)

# **F**

![](_page_29_Picture_131.jpeg)

# **G**

![](_page_29_Picture_132.jpeg)

# **I**

![](_page_29_Picture_133.jpeg)

# **L**

![](_page_29_Picture_134.jpeg)

# **M**

![](_page_29_Picture_135.jpeg)

# **N**

![](_page_29_Picture_136.jpeg)

# **O**

![](_page_30_Picture_200.jpeg)

# **P**

![](_page_30_Picture_201.jpeg)

# **S**

![](_page_30_Picture_202.jpeg)

# **T**

![](_page_30_Picture_203.jpeg)

# **U**

![](_page_30_Picture_204.jpeg)

![](_page_31_Picture_37.jpeg)

# **W**

![](_page_31_Picture_38.jpeg)